# **7 Salesforce Dashboards You Need To Grow and Manage Your Sales Pipeline**

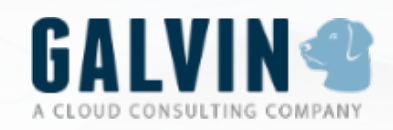

**By Galvin Technologies** | **[galvintech.com](http://galvintech.com)**

## **Table of Contents**

### **Introduction**

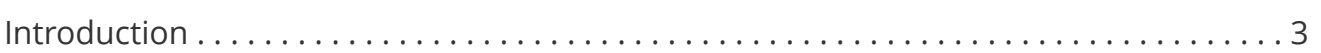

### **Before you begin**

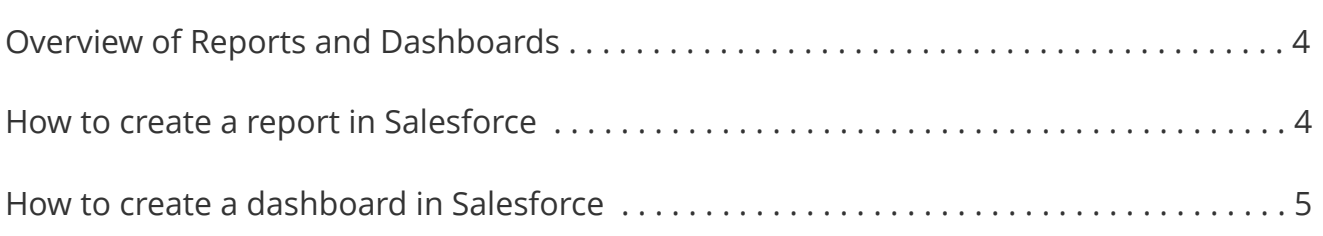

### **Build these 7 Salesforce dashboards**

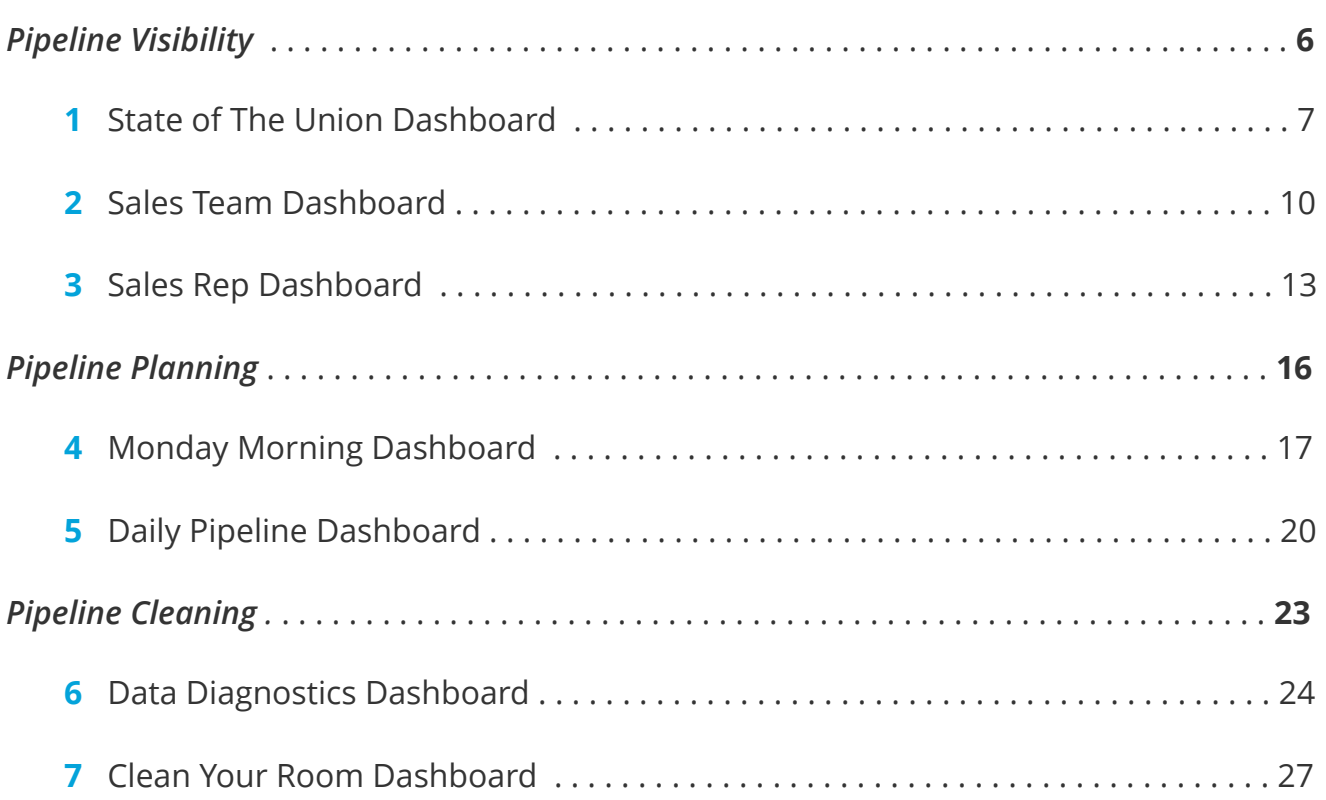

### **Introduction**

The state of your sales pipeline can say a *lot* about your business.

By creating visibility into your pipeline, you can better understand the status of sales efforts, ensure that teams are planning the right sales activities, and improve overall forecasting.

We've complied 7 Salesforce dashboards that we believe will create this visibility, helping you to manage and grow your sales pipeline more effectively. We've broken it down into three sections that will reveal insights into not only your pipeline, but your team's performance and data's health:

- 1. Pipeline Visibility
- 2. Pipeline Planning
- 3. Pipeline Cleaning

Each dashboard is built from what we believe are the three most important metrics for success — the goal is to help you build upon these insights to create dashboards that meet the unique needs of your team and organization.

Let's get started!

# **Before you begin**

### **Overview of Reports and Dashboards**

Salesforce is equipped with many powerful features, two of which work together to help you view, organize, and analyze your data: Reports and Dashboards.

### **Reports**

A report returns a set of data that meets criteria defined by the user.

### **Dashboards**

A dashboard displays this data visually as components.

In order to build the following dashboards, we'll first need to set up the necessary reports. We'll quickly walk through this process as a refresher. If you're already a reporting whiz, then you can skip to Page 7.

### **How to create a report in Salesforce**

- 1. Click on Reports tab
- 2. Click *New Report*
- 3. Select object
- 4. Click *Create*
- 5. Select filters, including date field, range, table type, and columns
- 6. Name the report
- 7. Click *Save* to create the report

### **How to create a dashboard in Salesforce**

- 1. Click on Dashboards tab
- 2. Click *Go To Dashboard List*
- 3. Click *New Dashboard*
- 4. Select the data source
- 5. Select the component type
- 6. Select the parameters
- 7. Name the dashboard
- 8. Click *Save* to create the dashboard

We'll show you how to set up each report and customize your dashboard components.

# **Pipeline Visibility**

Understand the state of your sales activity from top to bottom.

## **1 State of The Union Dashboard**

Gain visibility into sales success across the organization.

The State of The Union Dashboard reveals the status of sales efforts over time, but also what's on the horizon. It's a simple way to show how sales is contributing to the success of your organization. You'll create the following reports: *Sales History - Monthly Comparison*, *Total Sales Closed - This Month*, and *Individual Sales*.

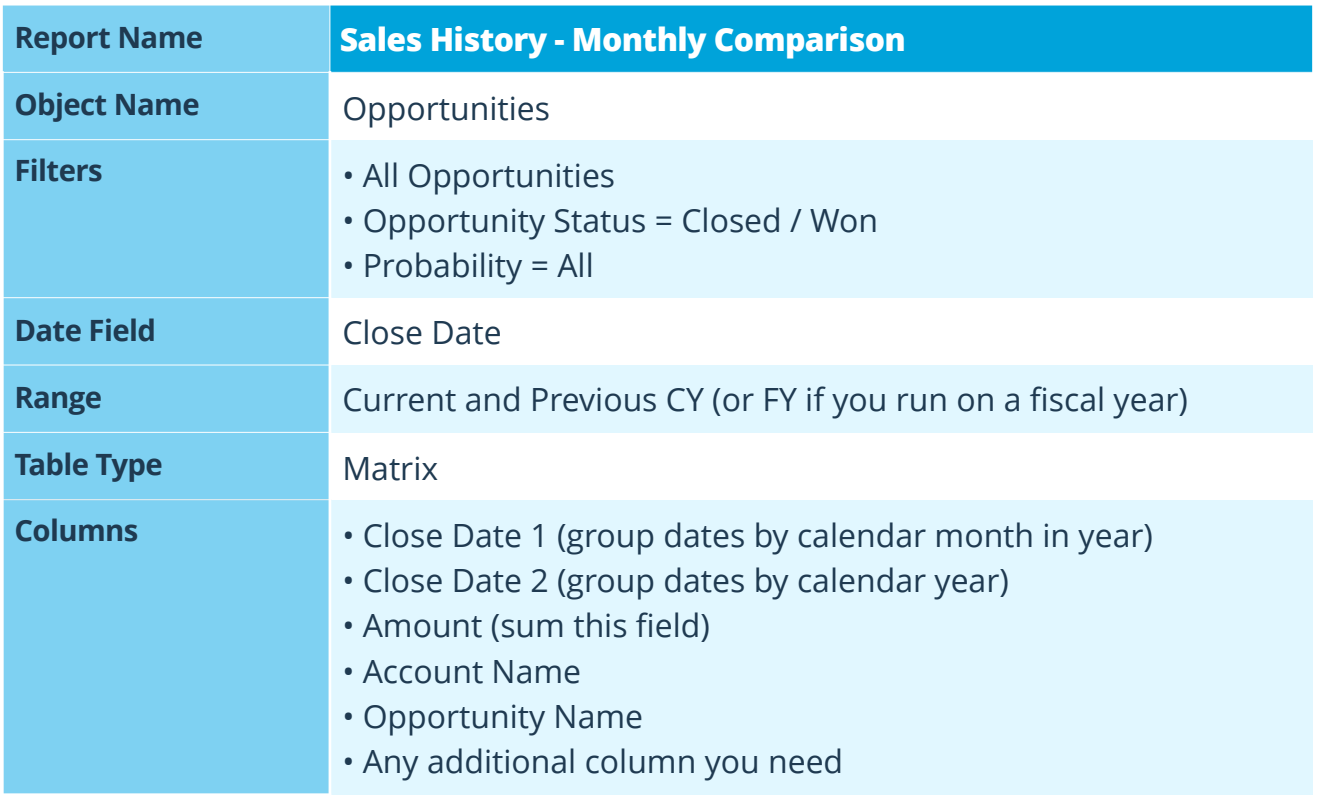

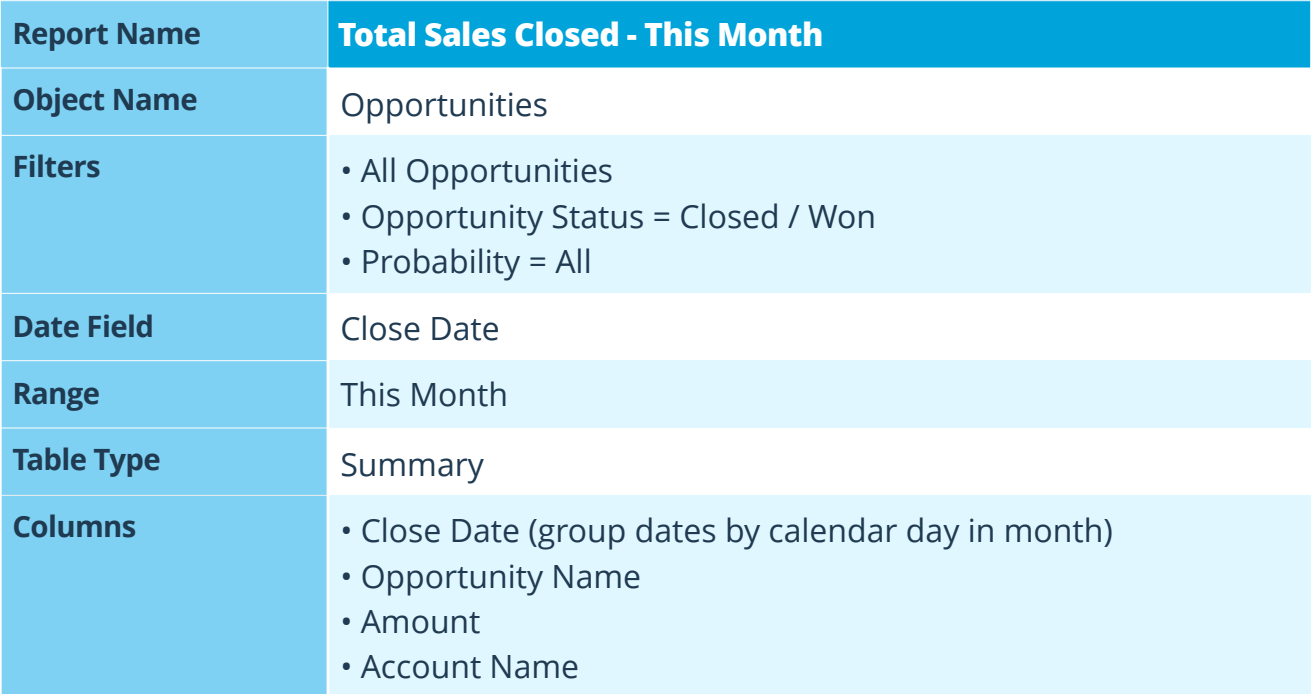

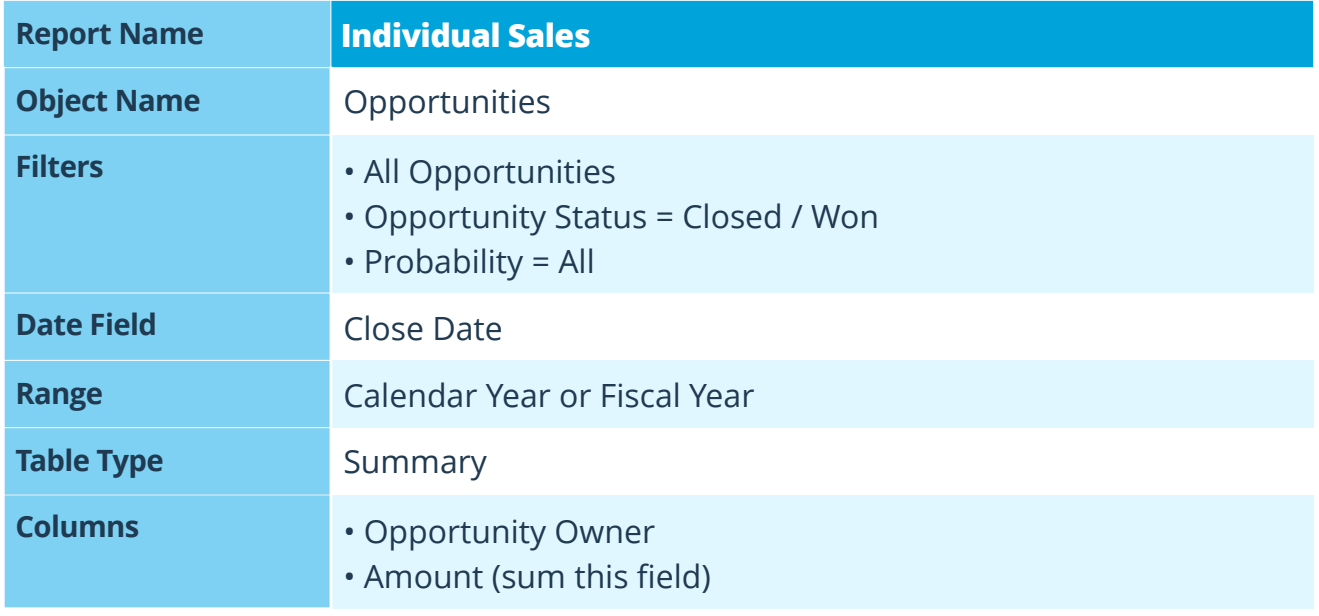

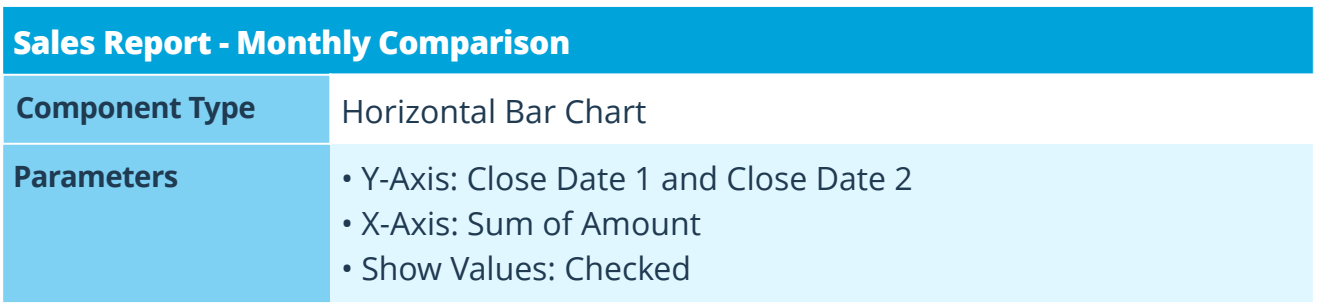

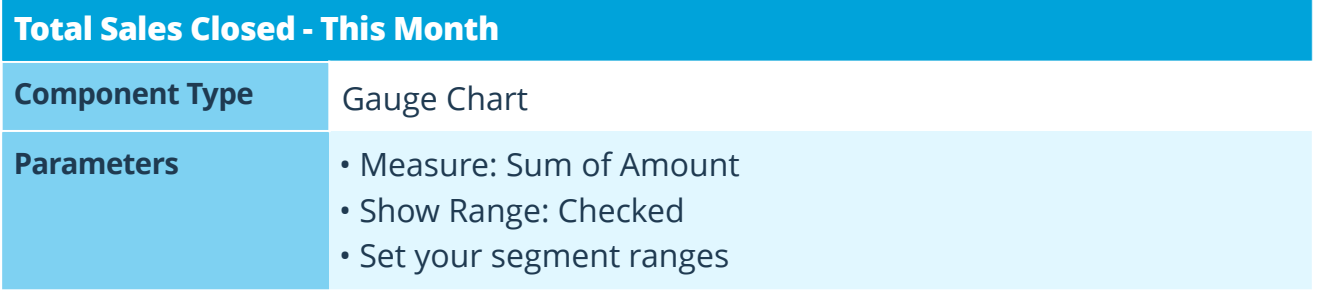

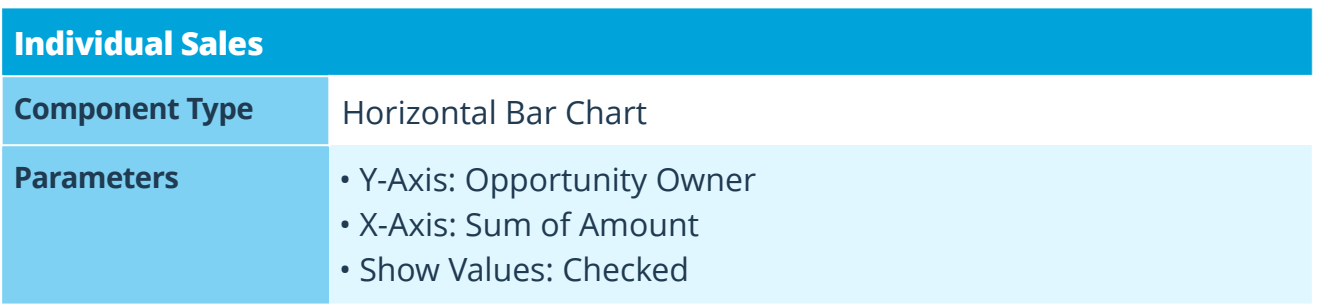

## **2 Sales Team Dashboard**

Gain visibility into the sales team's pipeline.

The Sales Team Dashboard shows what opportunities are currently in the pipeline. It's also a great way to create some healthy competition by incentivizing reps to fill up their pipelines with the most opportunities. You'll create the following reports: *Sales Pipeline*, *Annual Sales By Industry*, and *New Opportunities By Lead Source*.

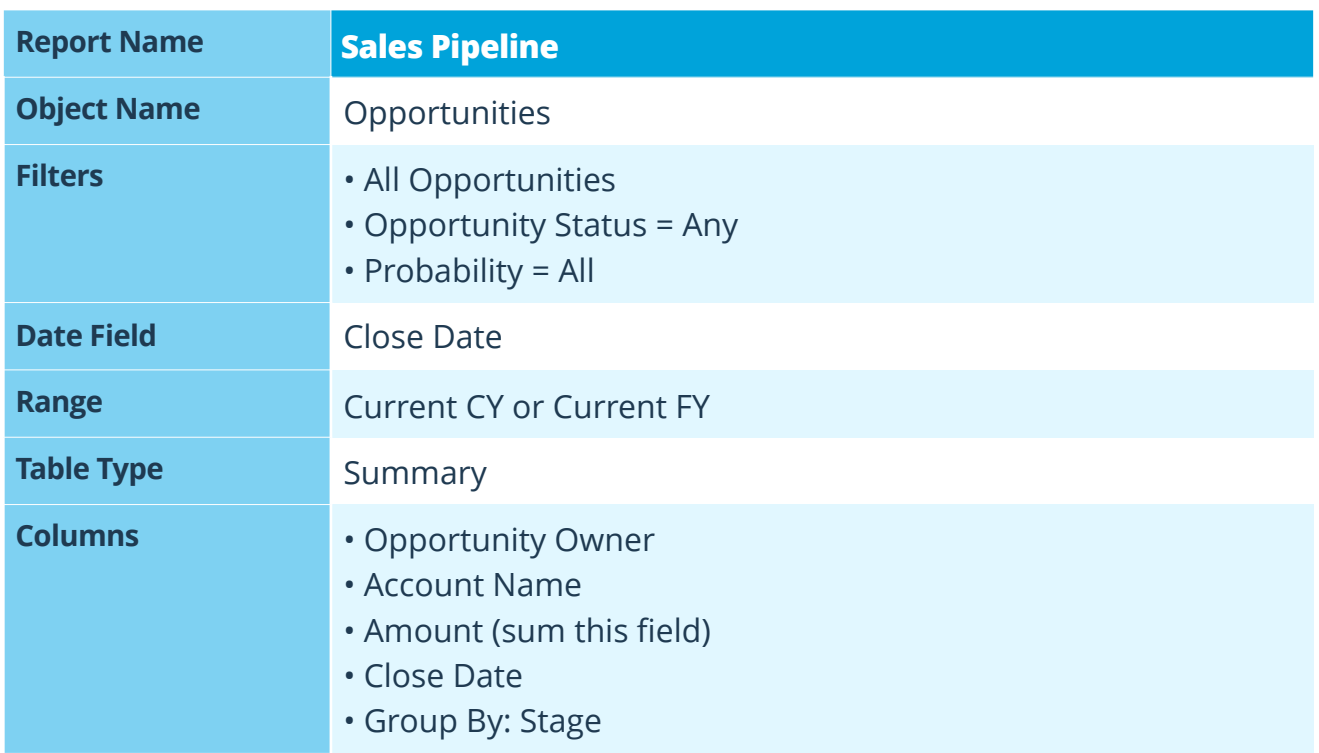

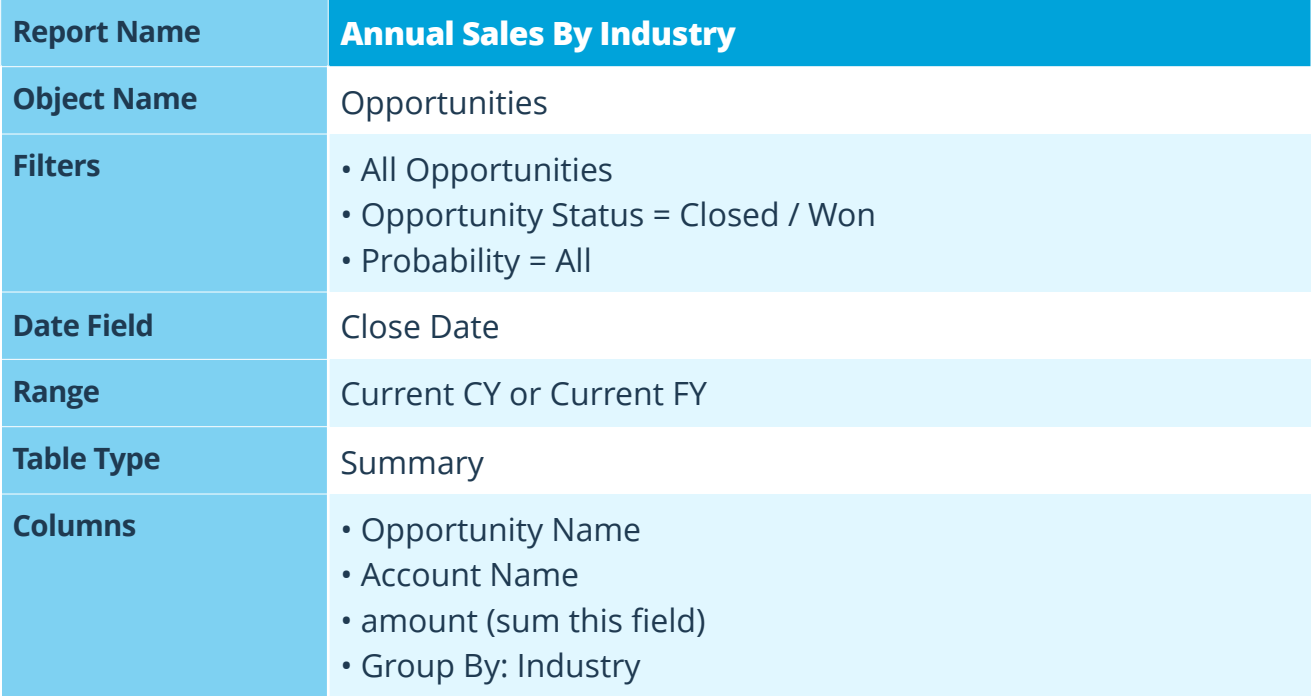

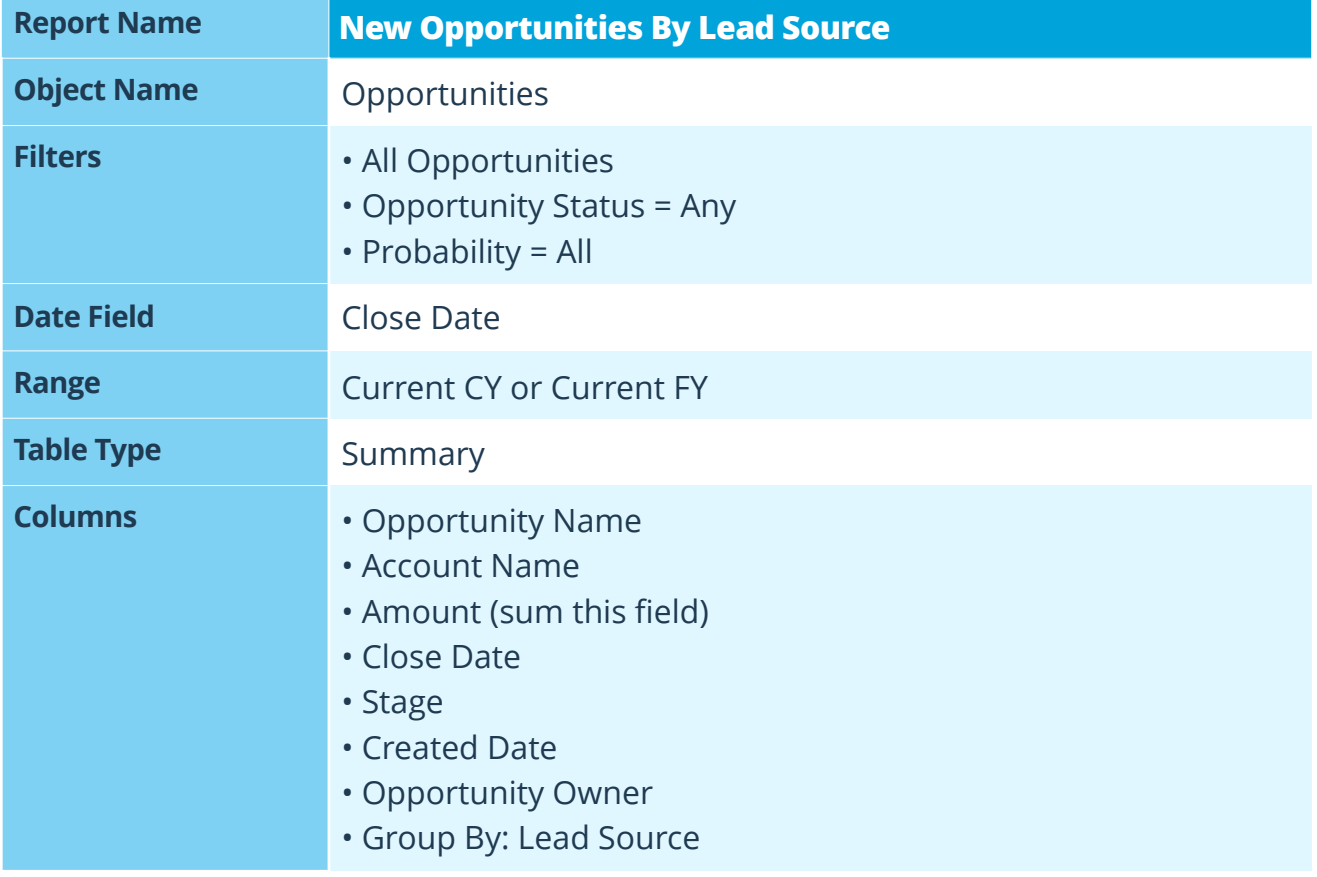

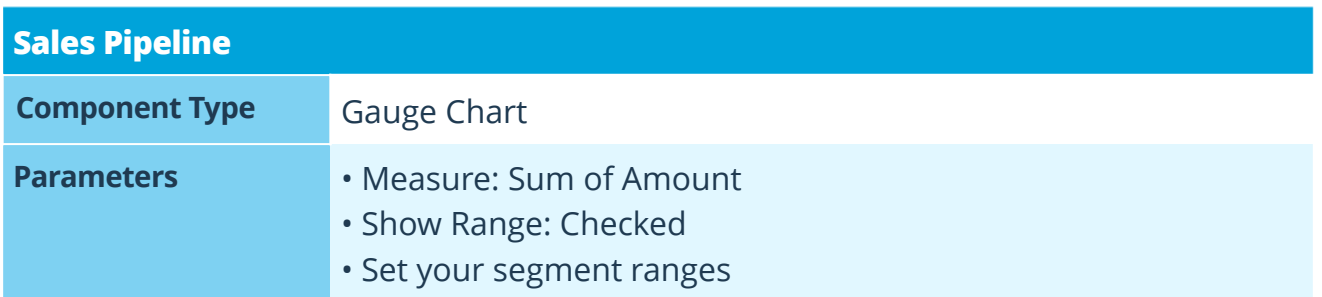

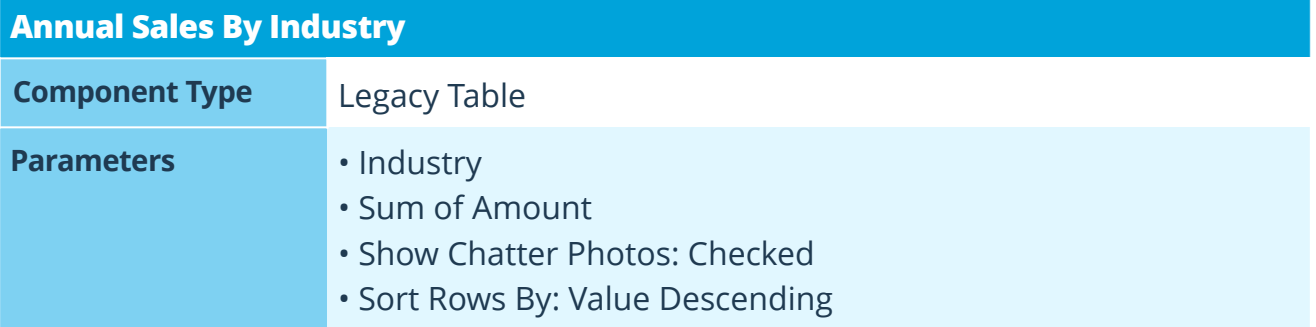

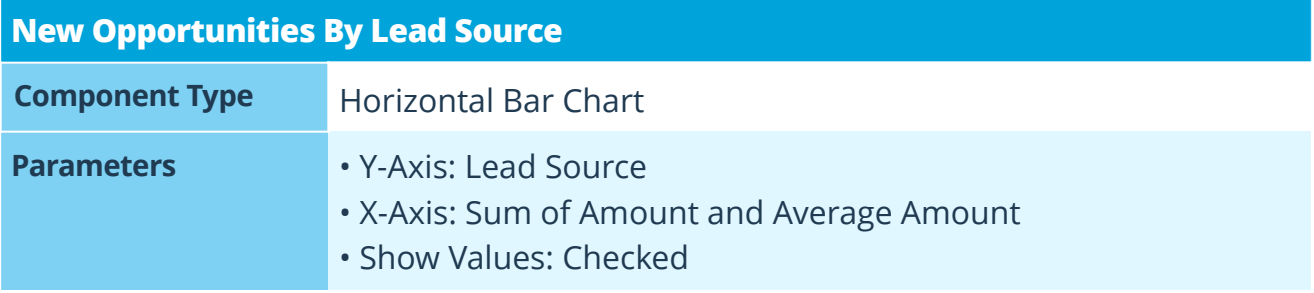

# **3 Sales Rep Dashboard**

Gain visibility into an individual sales rep's pipeline.

The Sales Rep Dashboard provides sales reps with performance metrics, allowing them to clearly understand the state of their pipeline. Likewise, it holds reps accountable to their goals and activities — especially if they share this dashboard with their manager. You'll create the following reports: *Total Closed This Month*, *Bottom Of Funnel*, and *Sales Activities Last Week*.

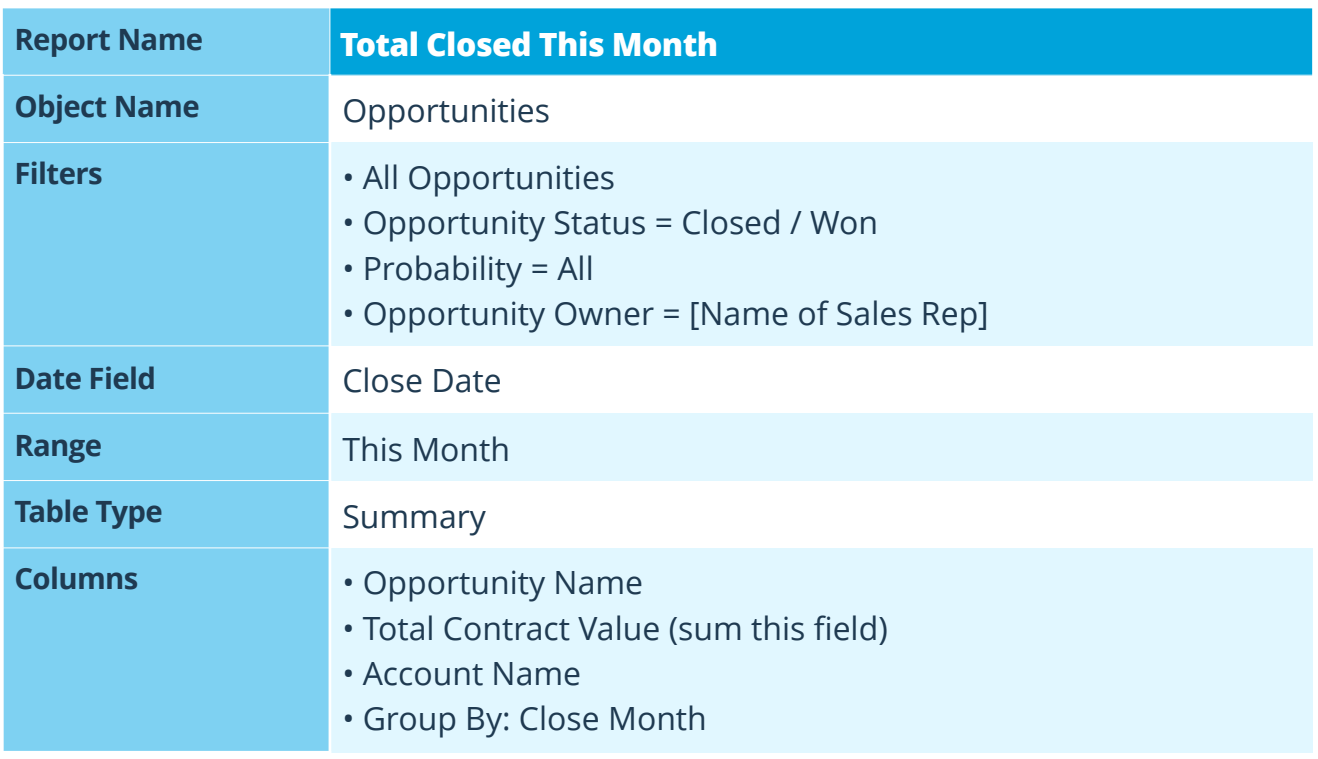

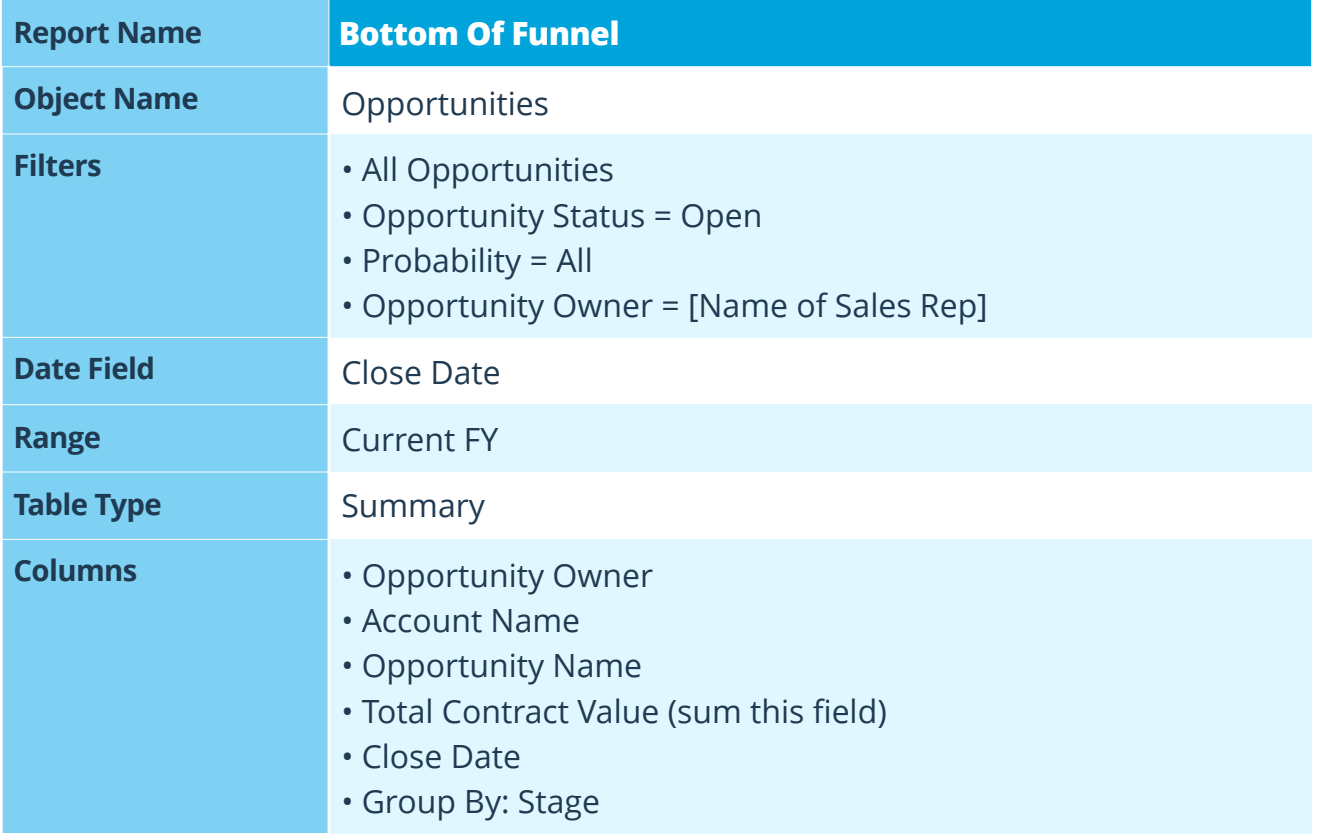

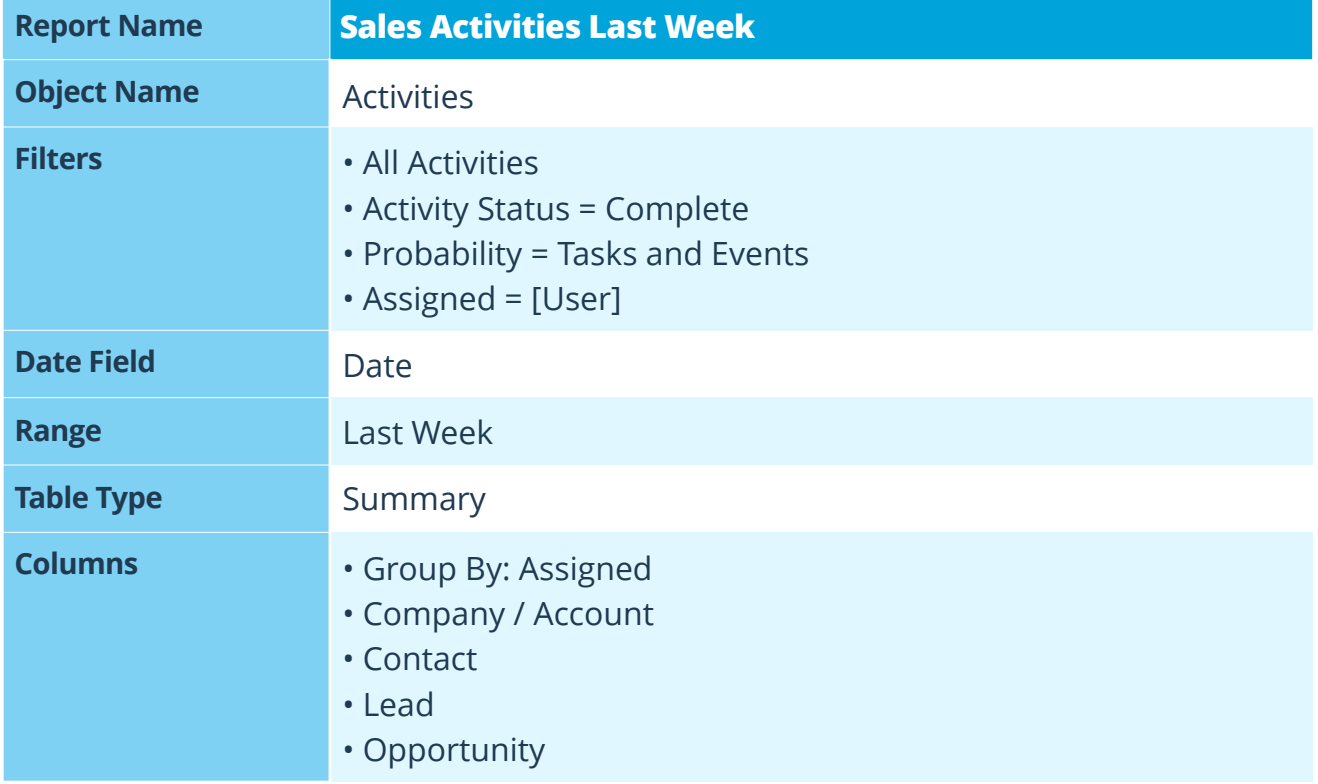

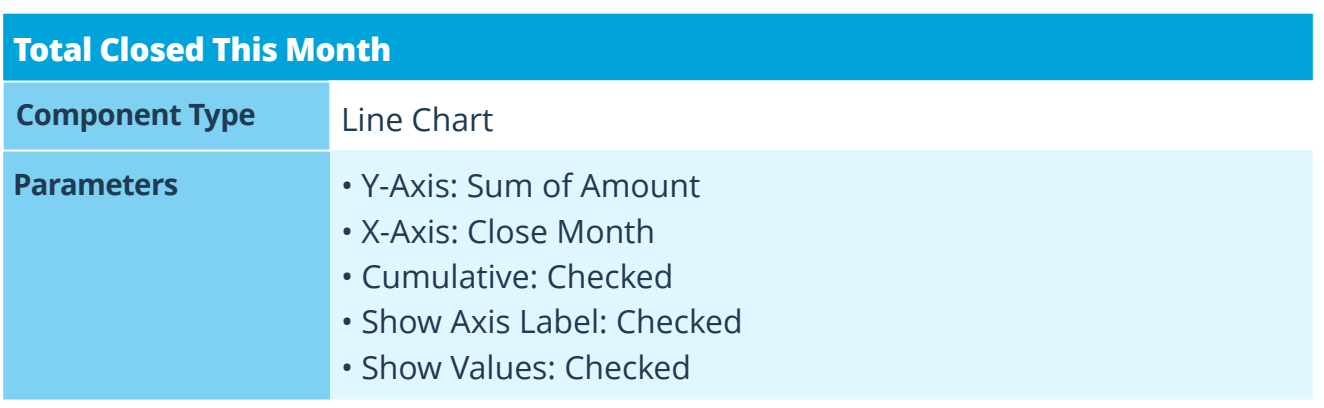

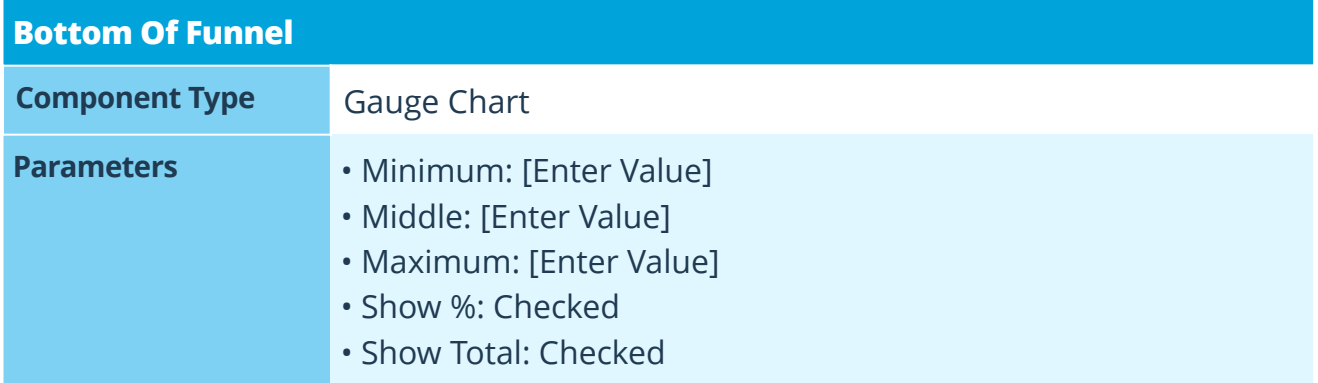

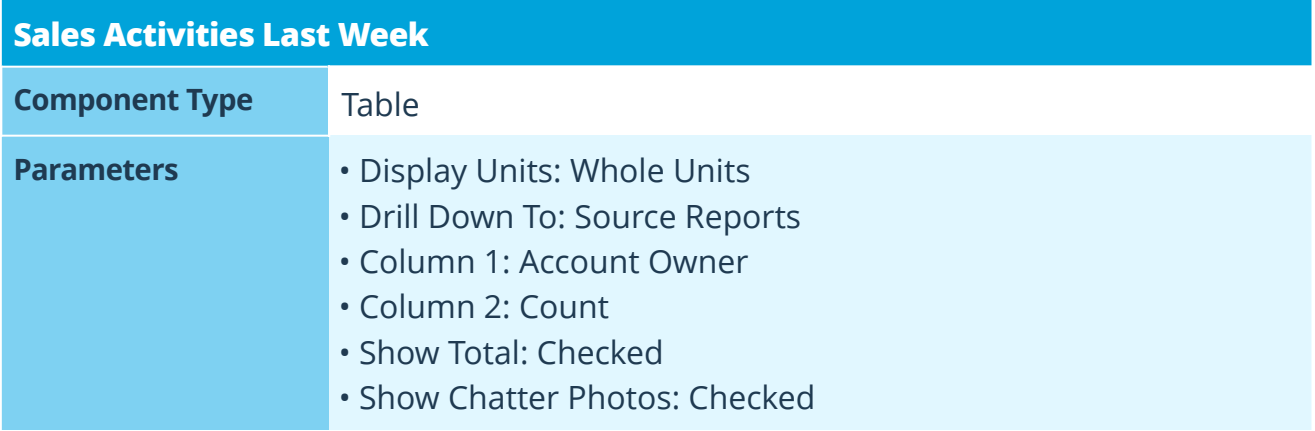

# **Pipeline Planning**

Plan the right activities so your team can focus on what's most important.

# **4 Monday Morning Dashboard**

Gain visibility into the sales team's pipeline.

The Monday Morning Dashboard displays results from the previous week and current month, giving everyone on the sales team a peek into performance, progress, and the state of the pipeline. By understanding what happened, sales reps can plan the right activities to keep the pipeline full and flowing. You'll create the following reports: *Monthly Sales By Individual*, *Sales Activities to Opportunities Last Week*, and *Bottom Of Funnel*.

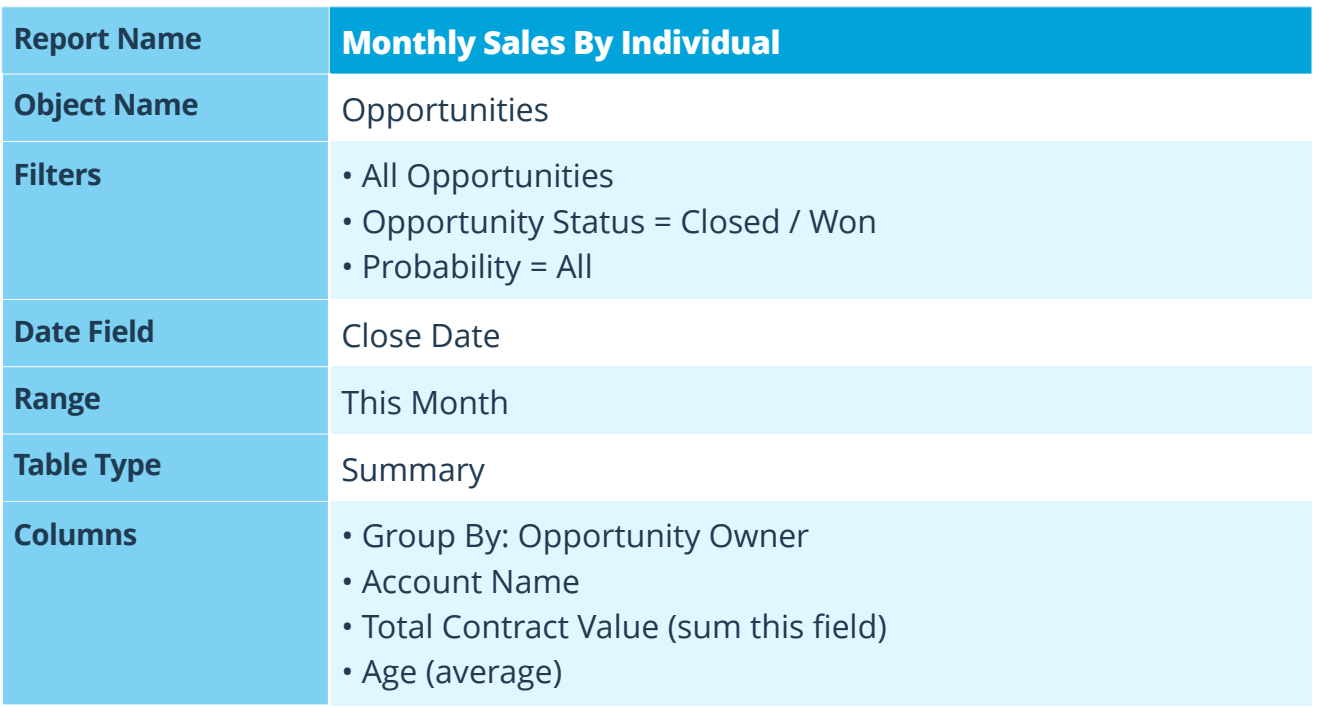

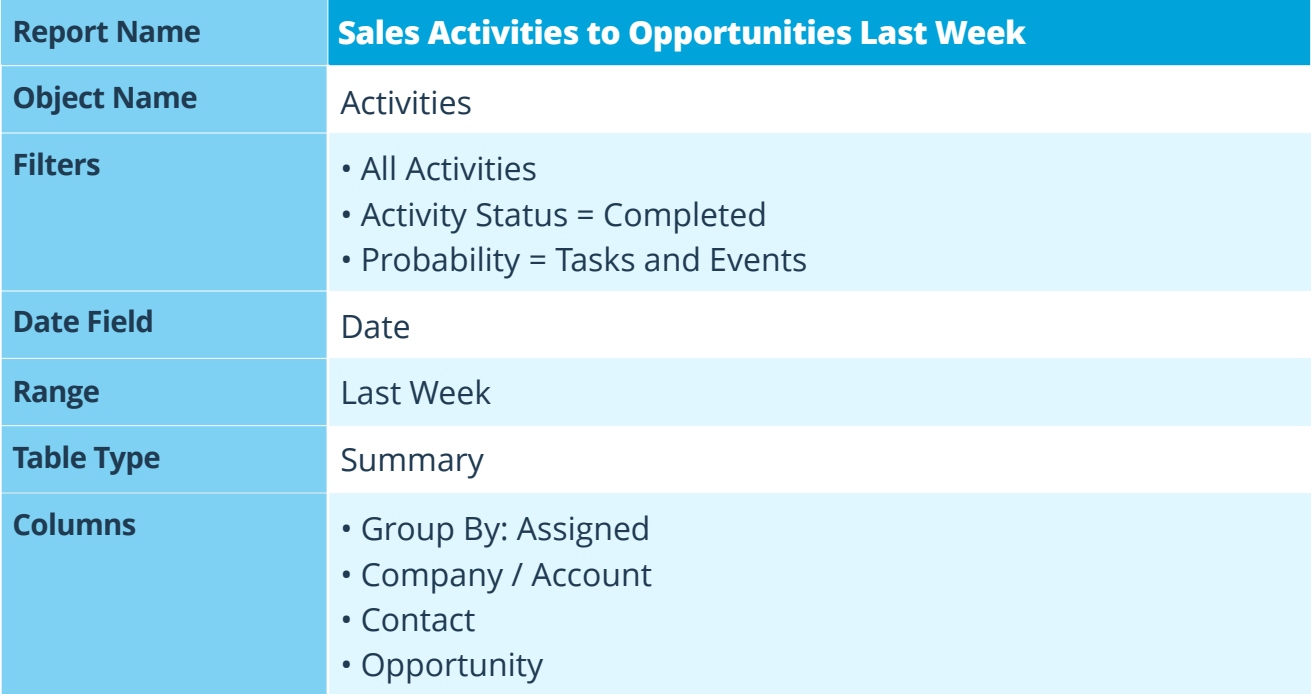

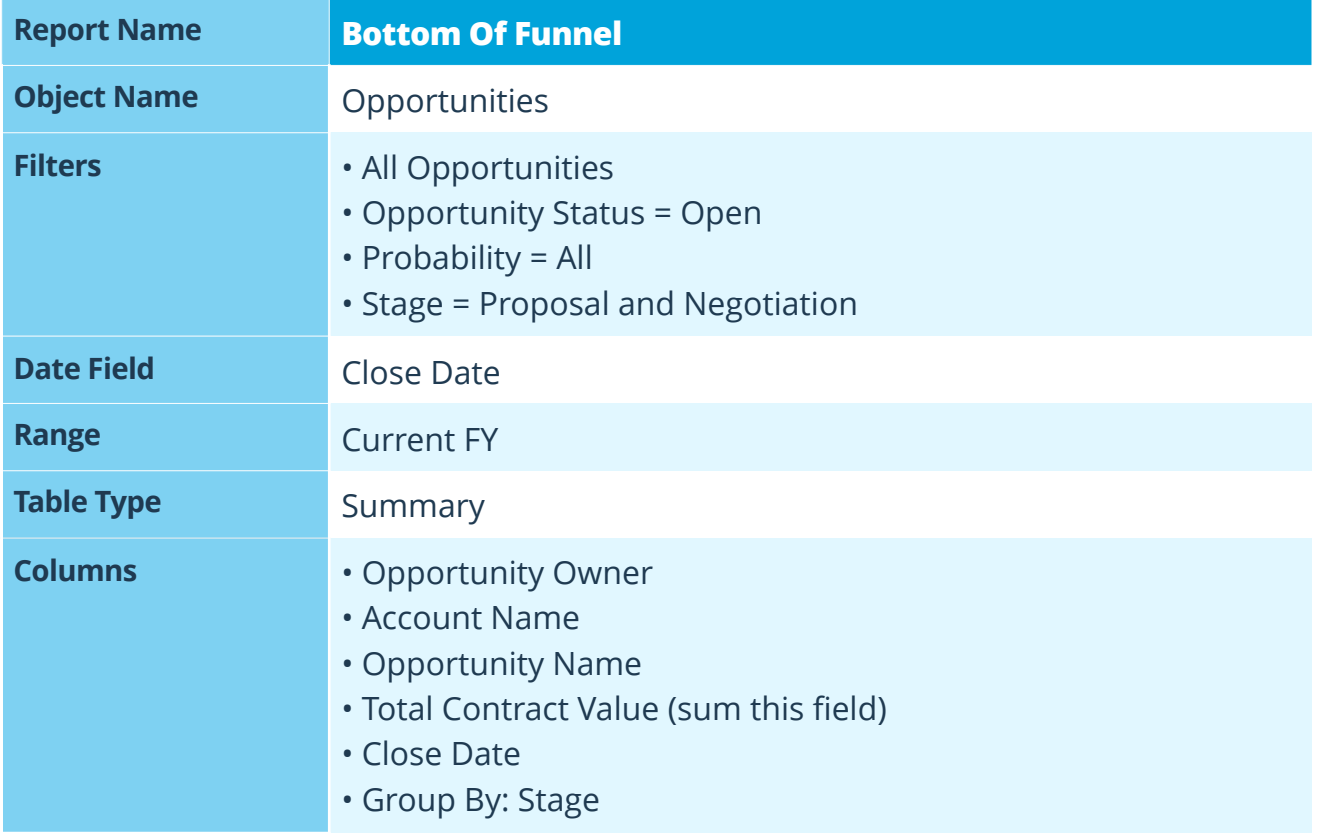

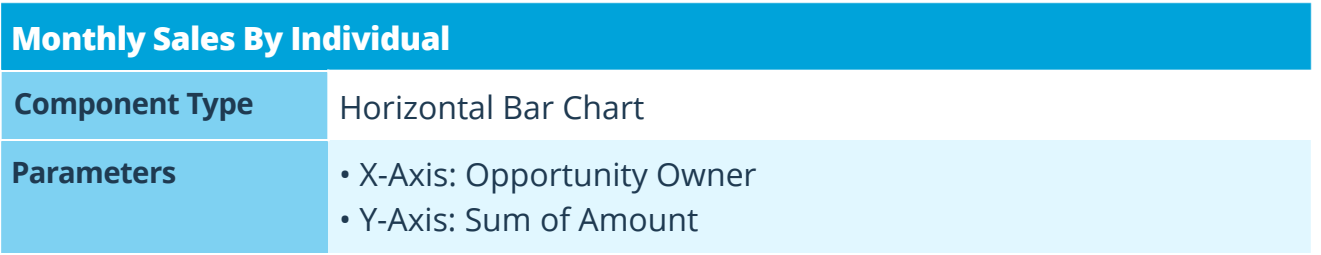

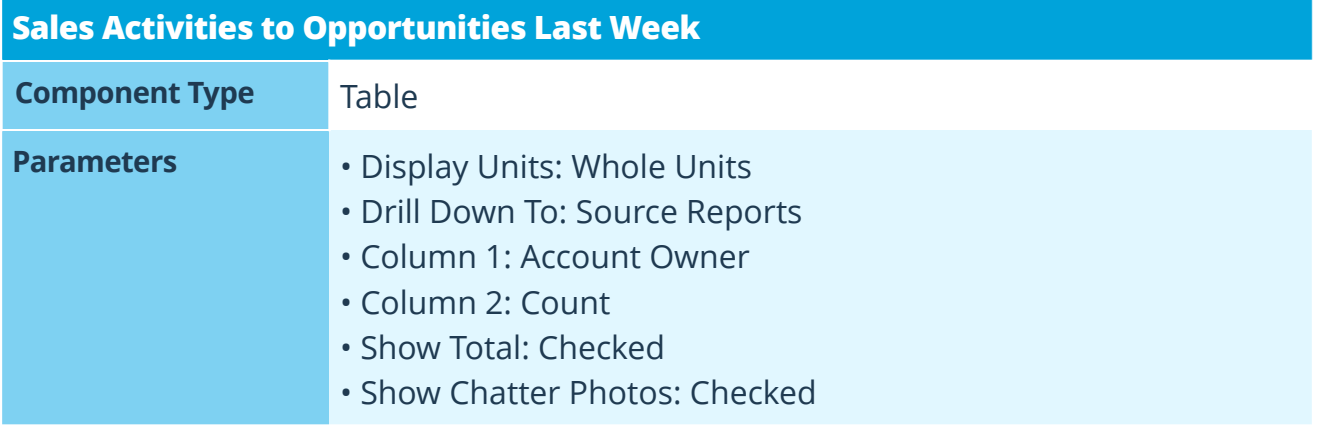

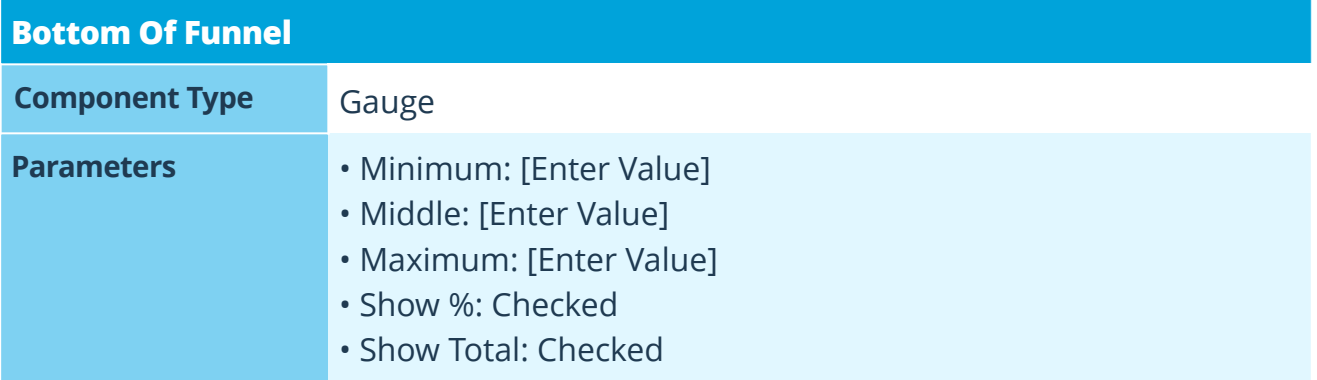

# **5 Daily Pipeline Dashboard**

Allow sales reps to understand their key activities and priorities.

The Daily Pipeline Dashboard reveals a sales rep's key activities and priorities in the pipeline, enabling them to take action on what's most important. You'll create the following reports: *Total Closed This Month*, *Activities Completed This Week*, and *Neglected Opportunities.*

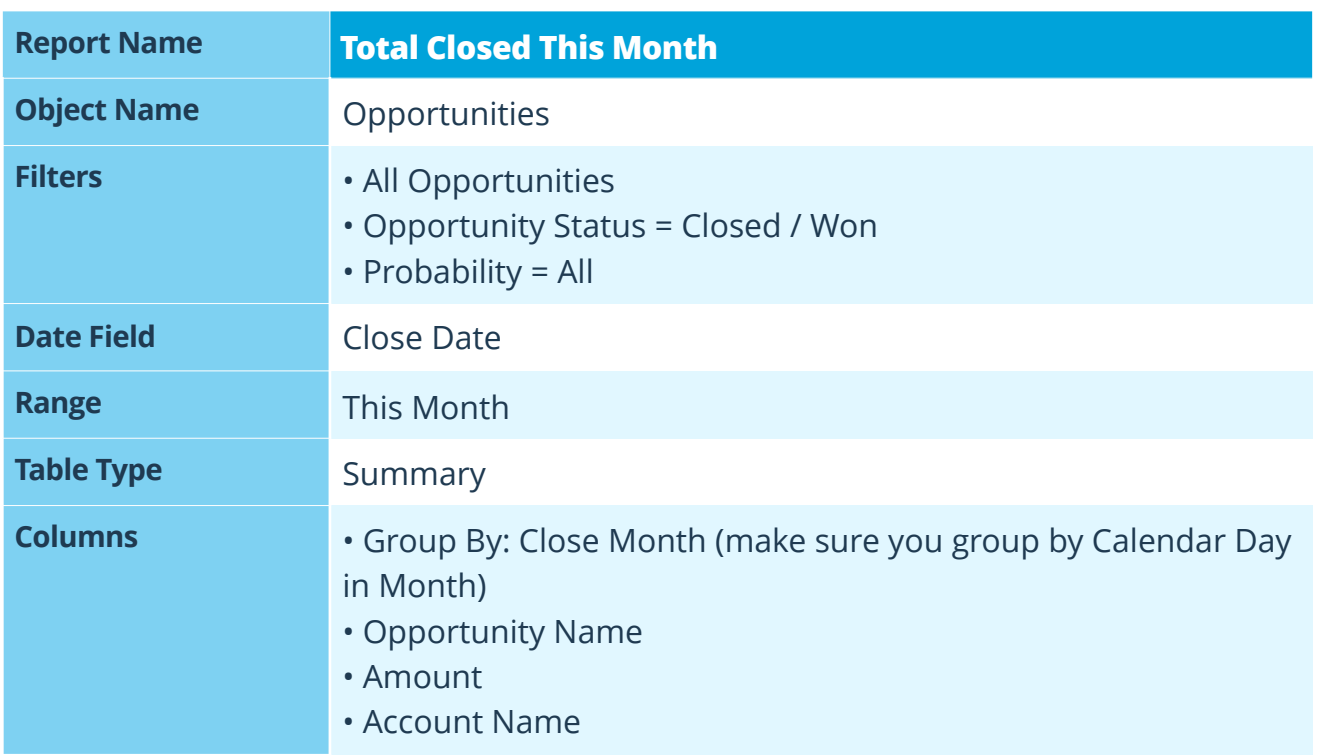

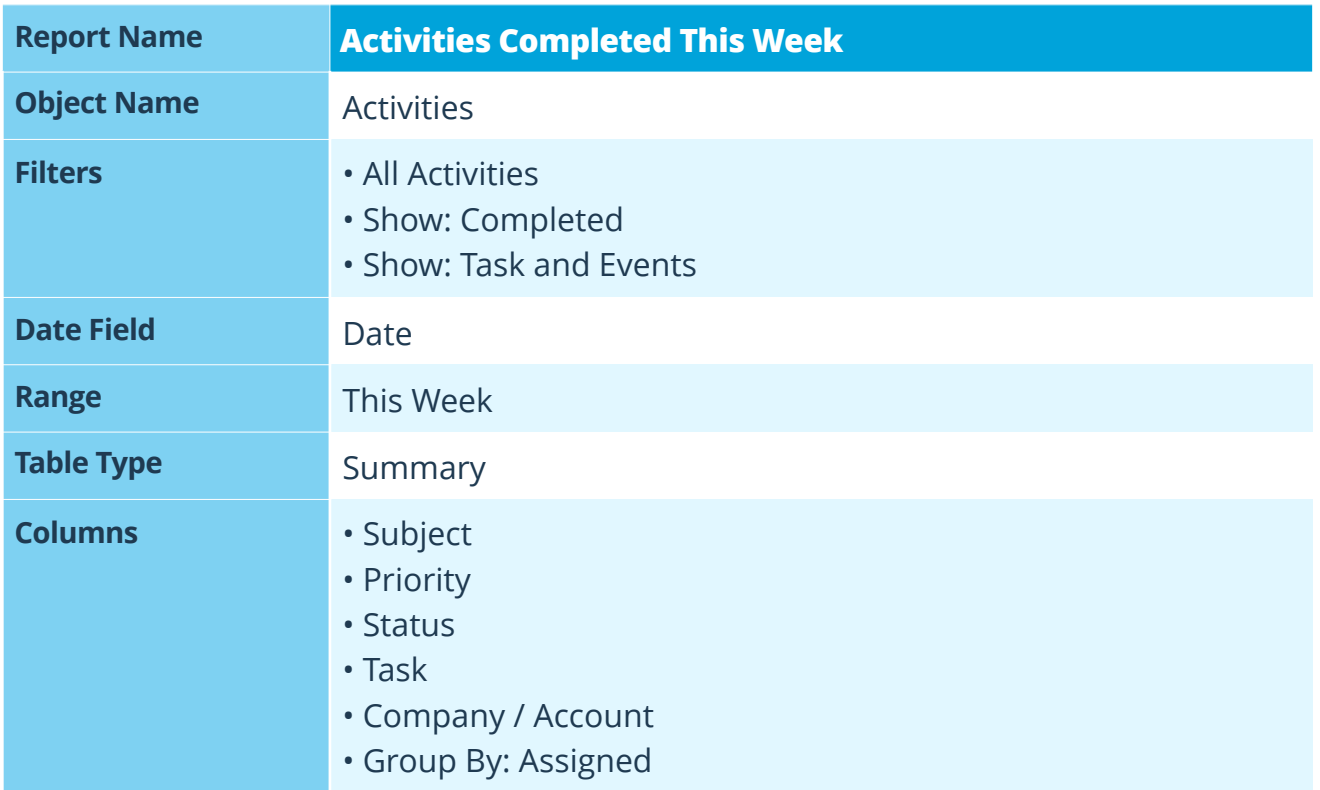

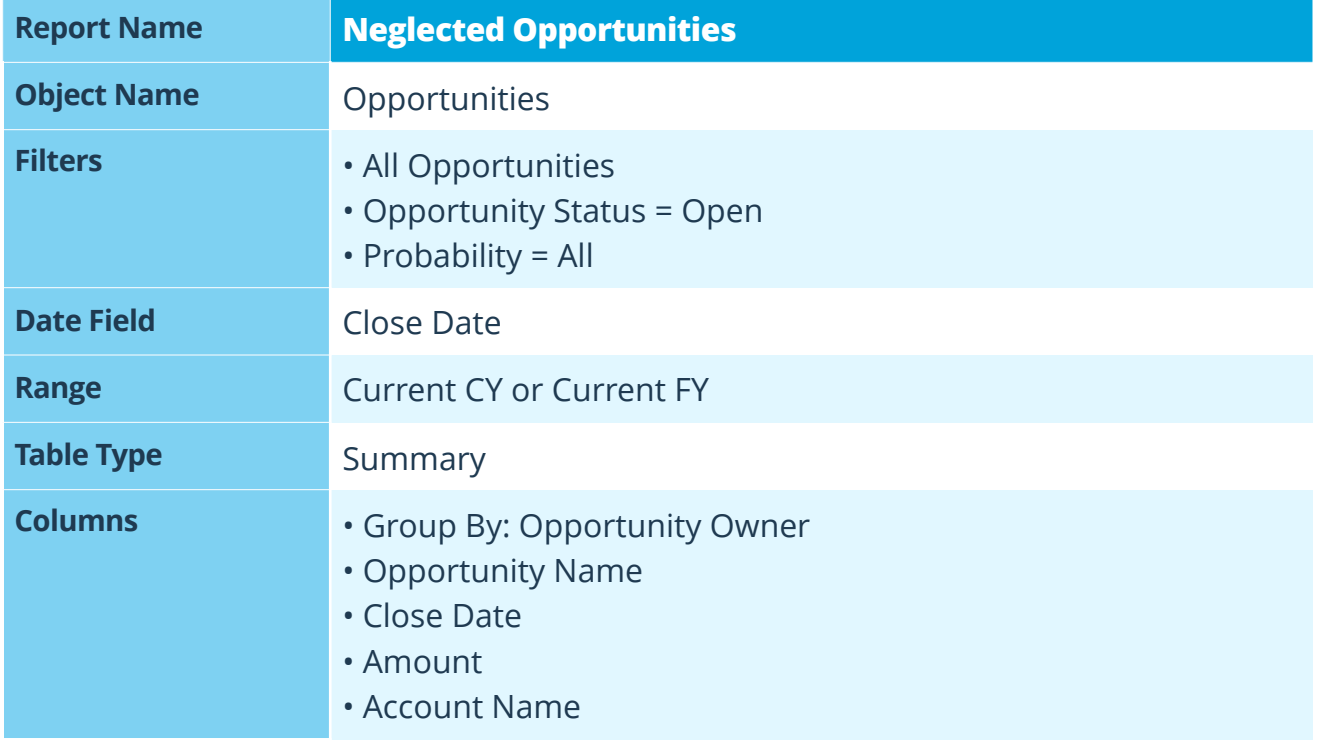

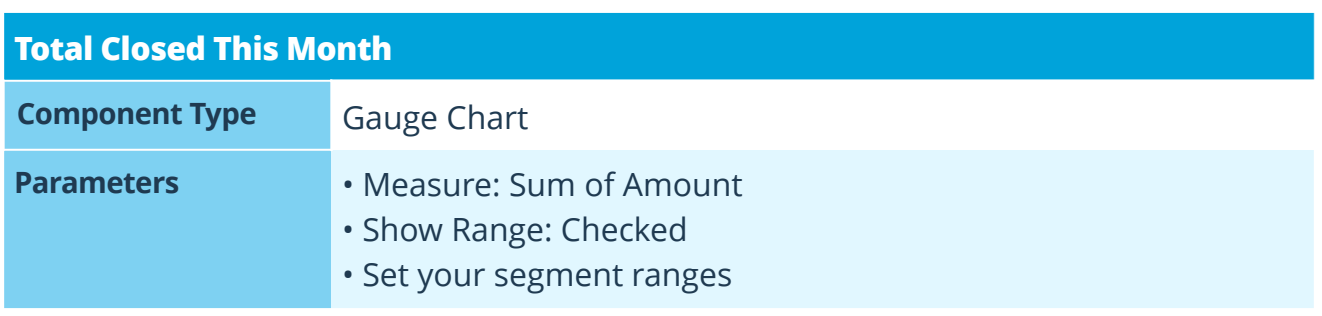

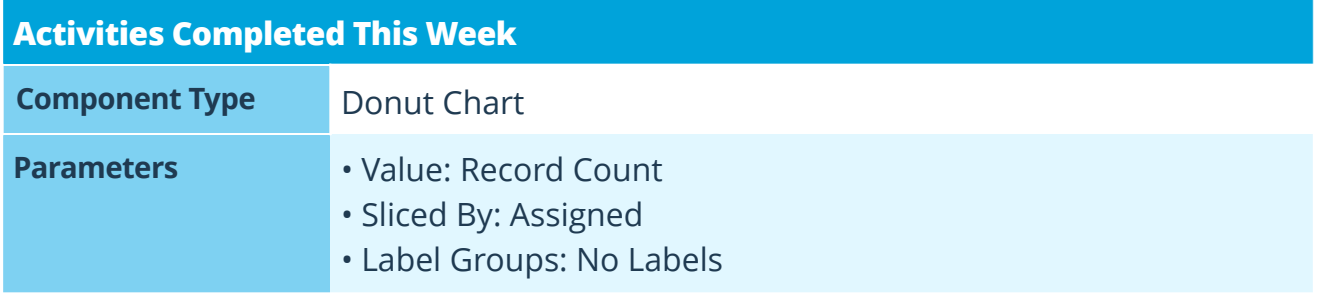

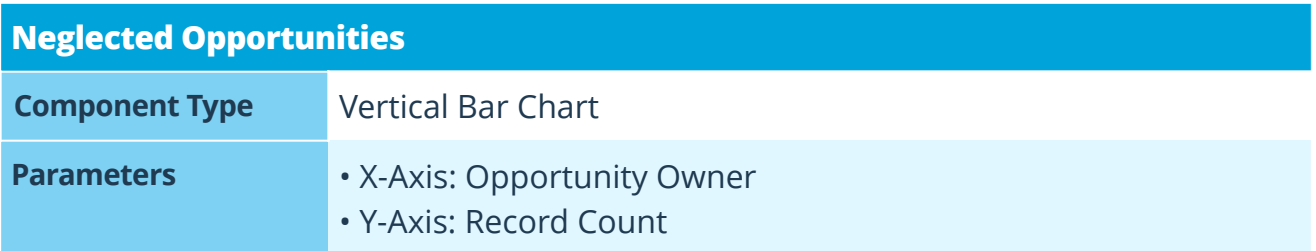

# **Pipeline Cleaning**

Keep your data healthy by holding sales reps accountable.

# **6 Data Diagnostics Dashboard**

Reveal missing data from accounts, leads, and opportunities.

The Data Diagnostics Dashboard reveals which fields are left blank and who is responsible for completing them. It not only holds sales reps accountable for their data, but enforces a hard reality: "If it's not in Salesforce, it doesn't exist." You'll create the following reports: *Opportunities Past Due*, *Opportunities Without Open Activities*, and *Opportunities By Stage Age*.

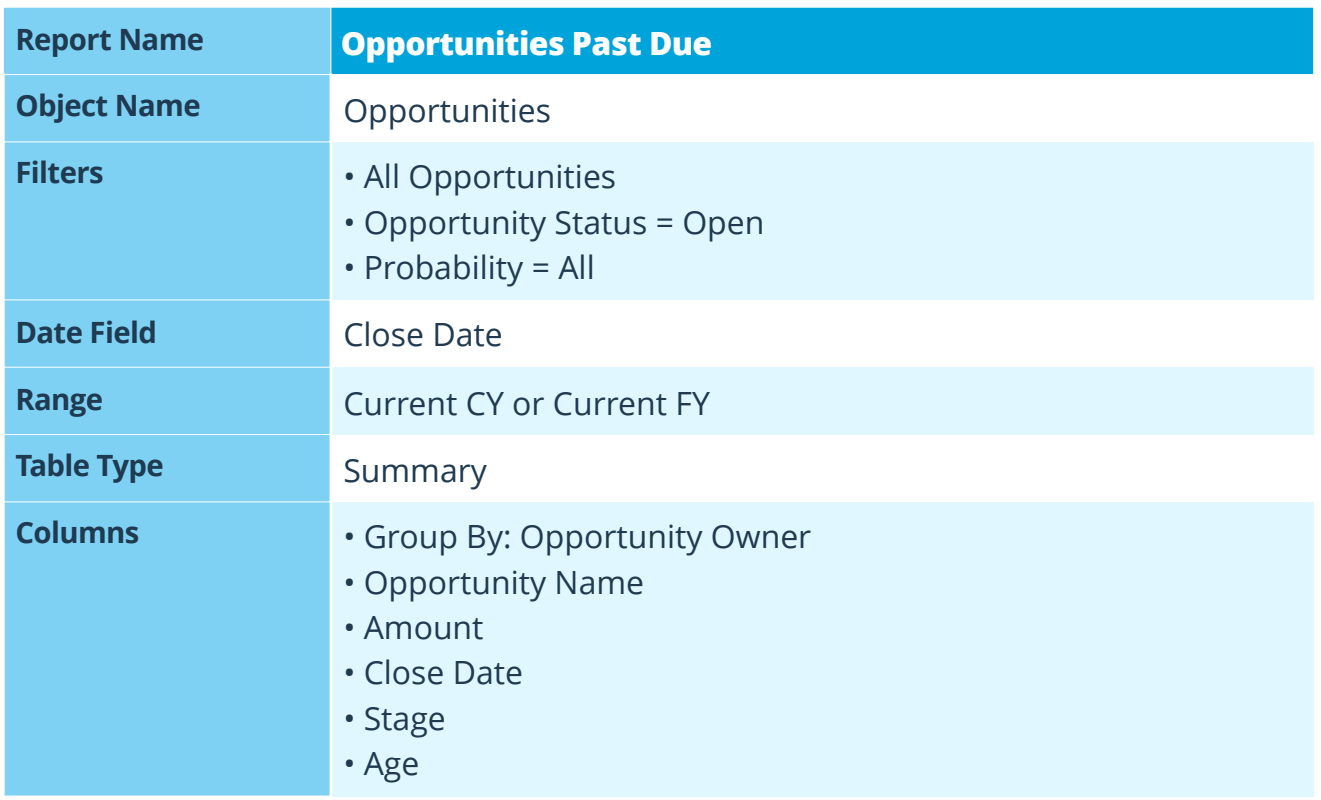

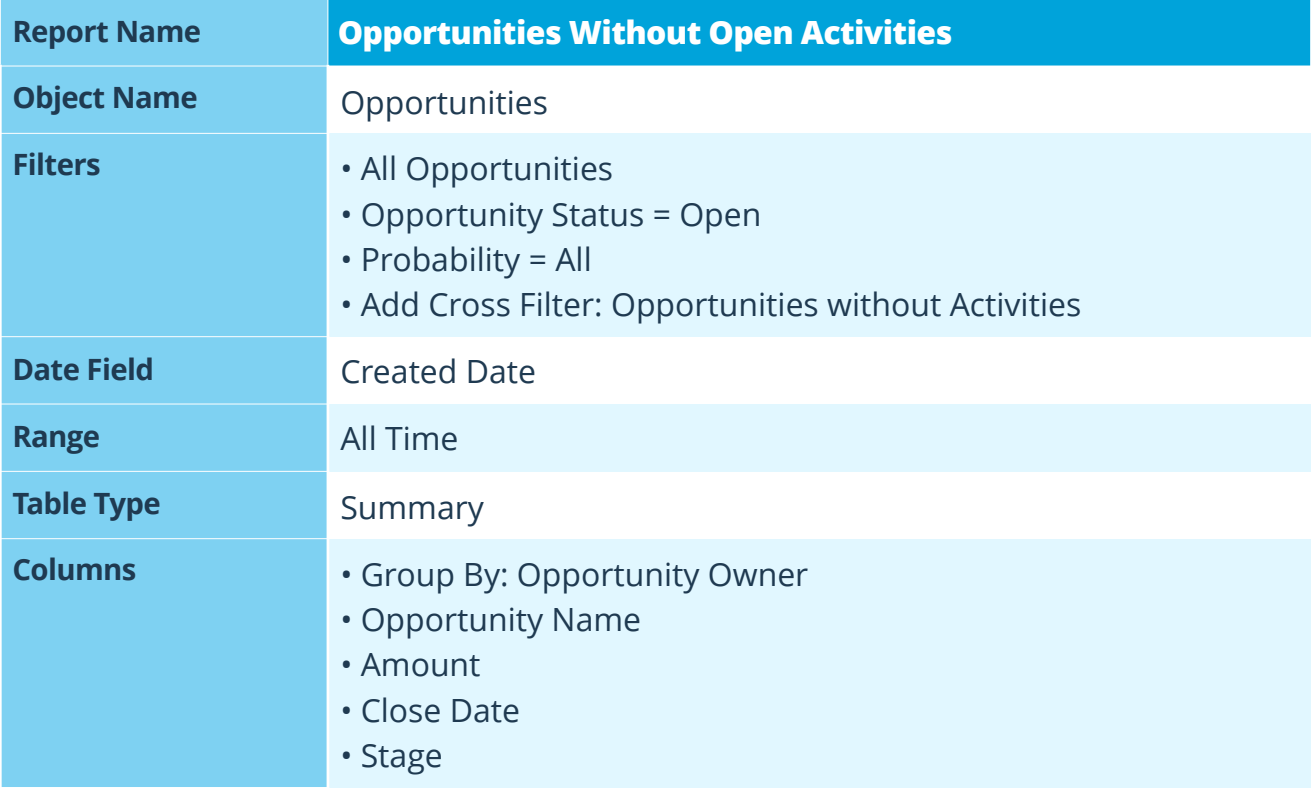

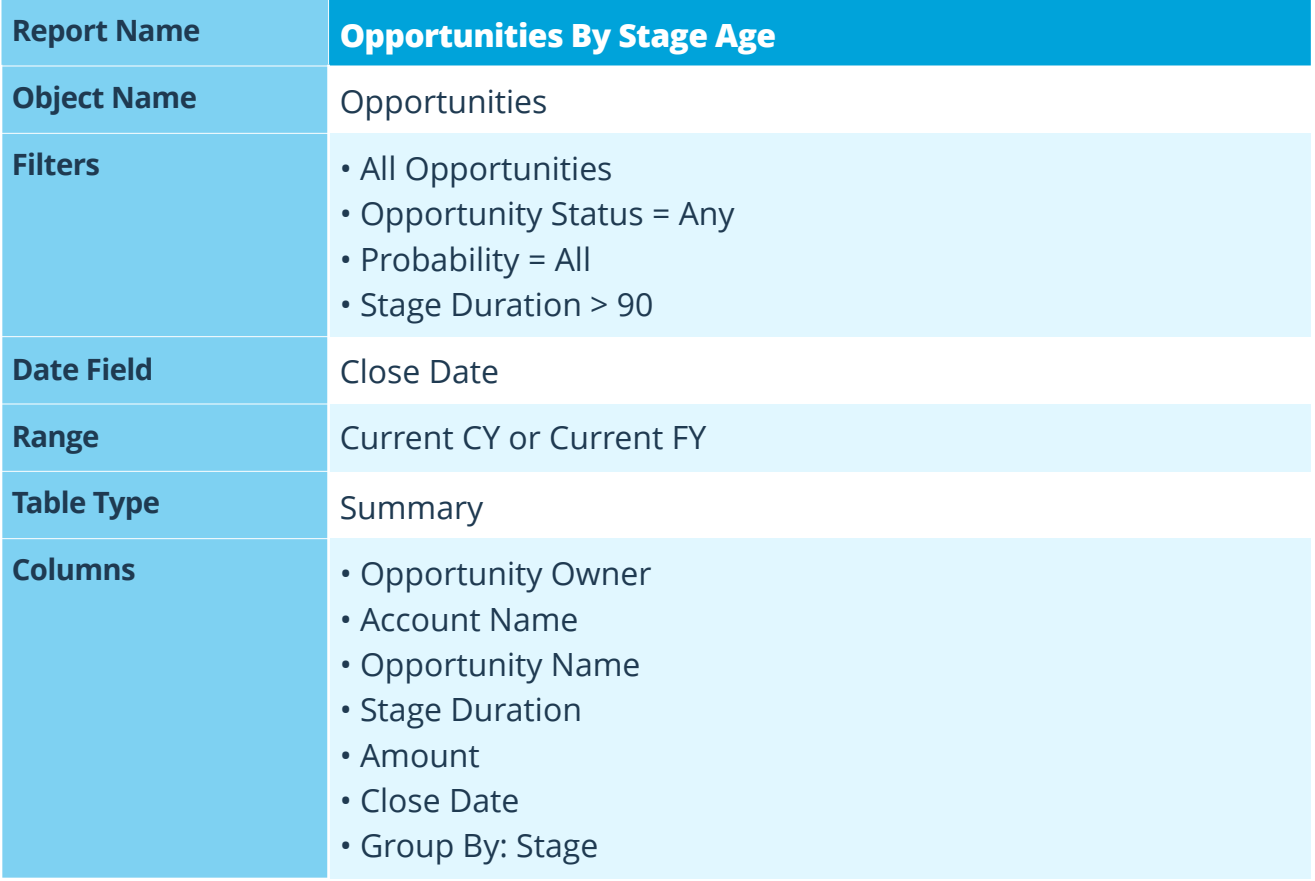

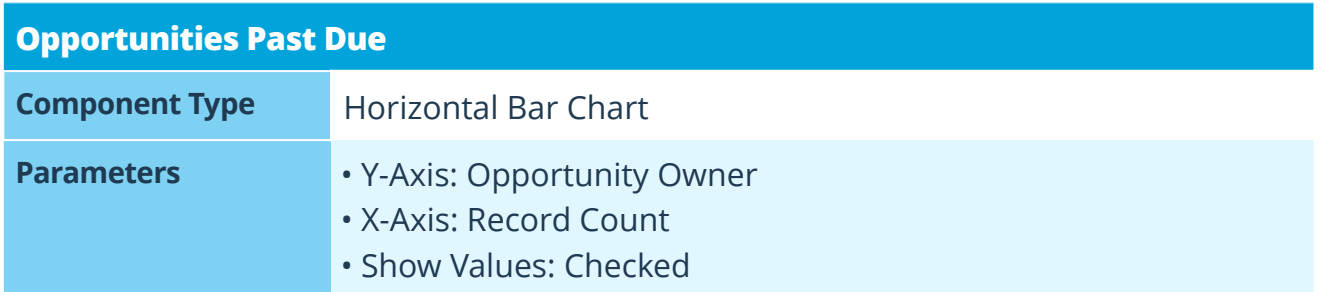

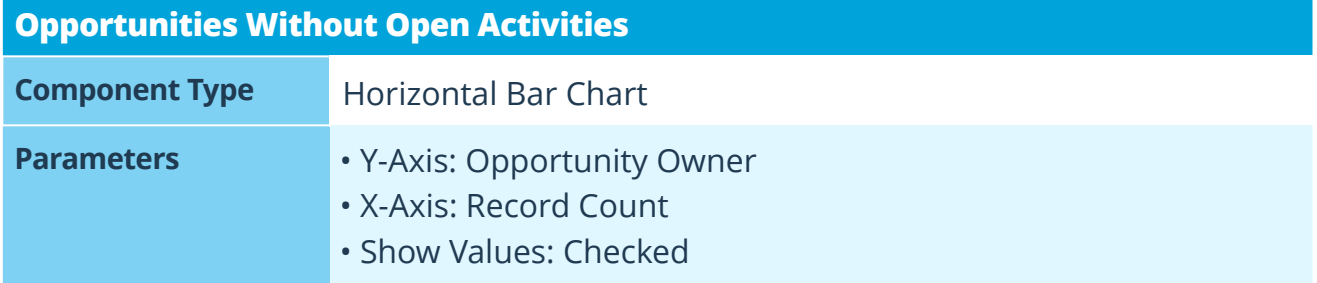

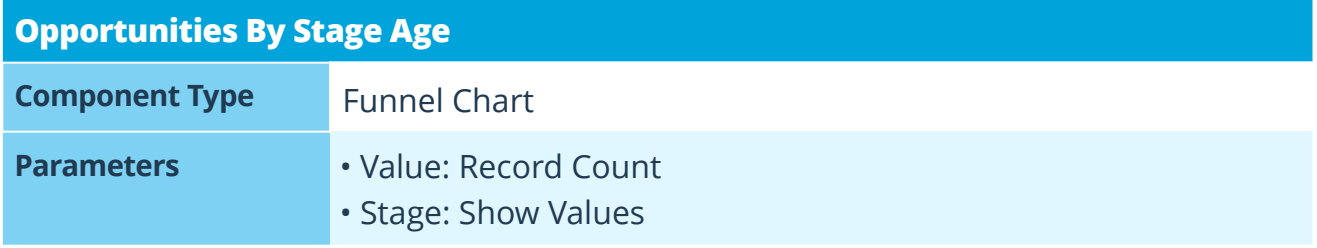

# **7 Clean Your Room Dashboard**

Keep sales rep accountable for sales activities.

The Clean Your Room Dashboard provides insights into the quality and reliability of your sales pipeline. It holds sales reps accountable for keeping all of their data as up to date and accurate as possible in Salesforce. You'll create the following reports: *Push Counts - Too Many By Rep*, *Close This Month - No Activity Last 7 Days*, and *Stale Opportunities*.

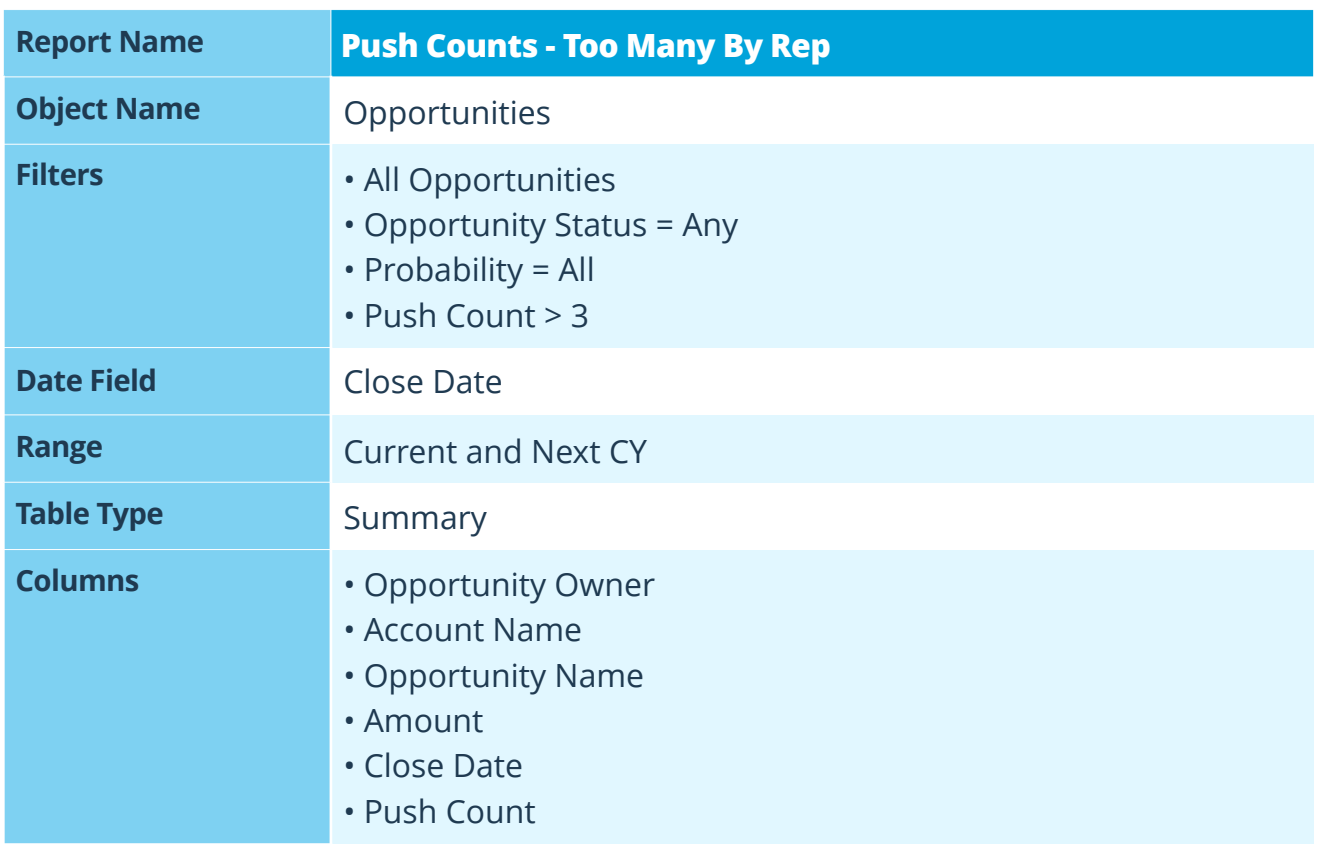

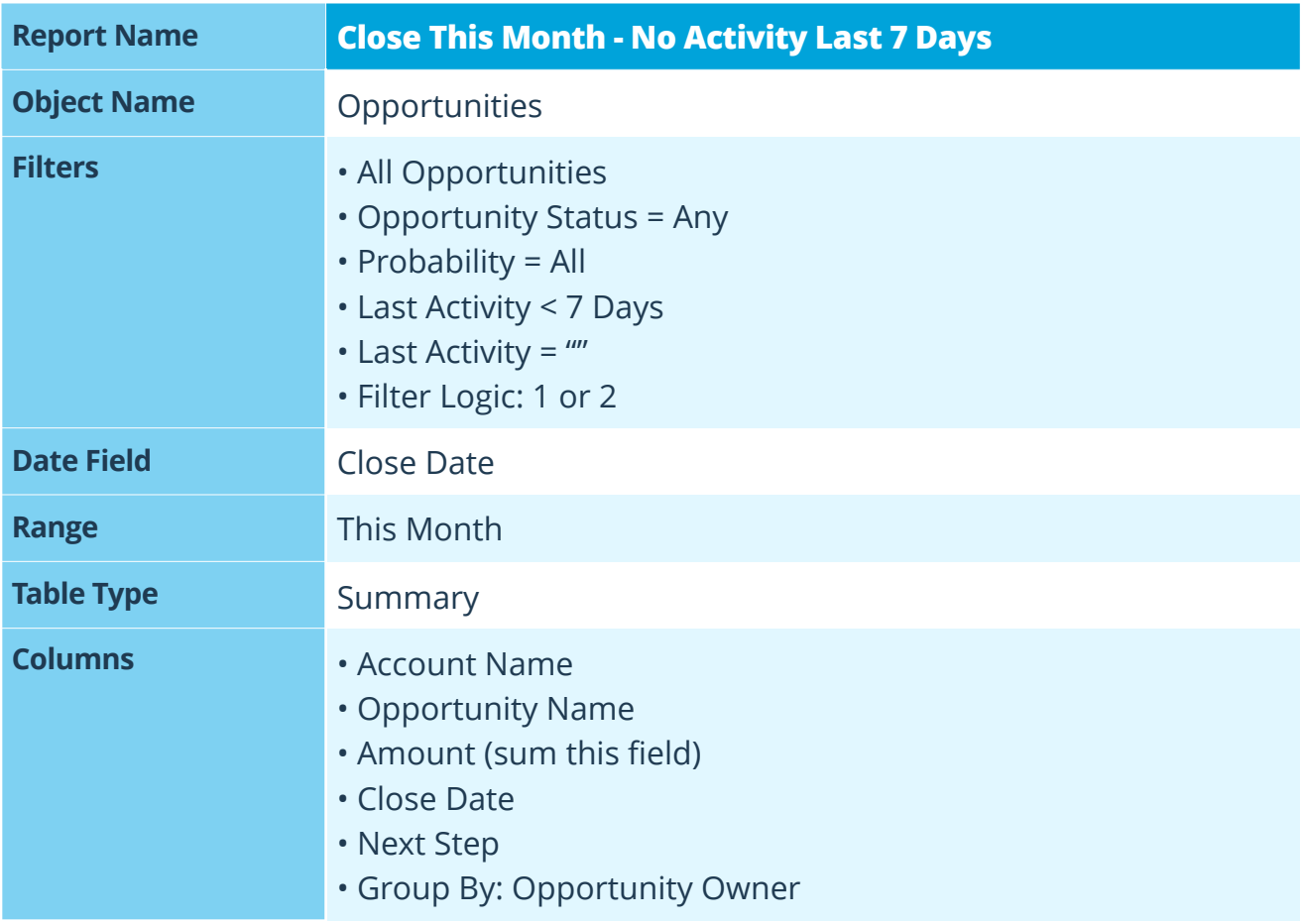

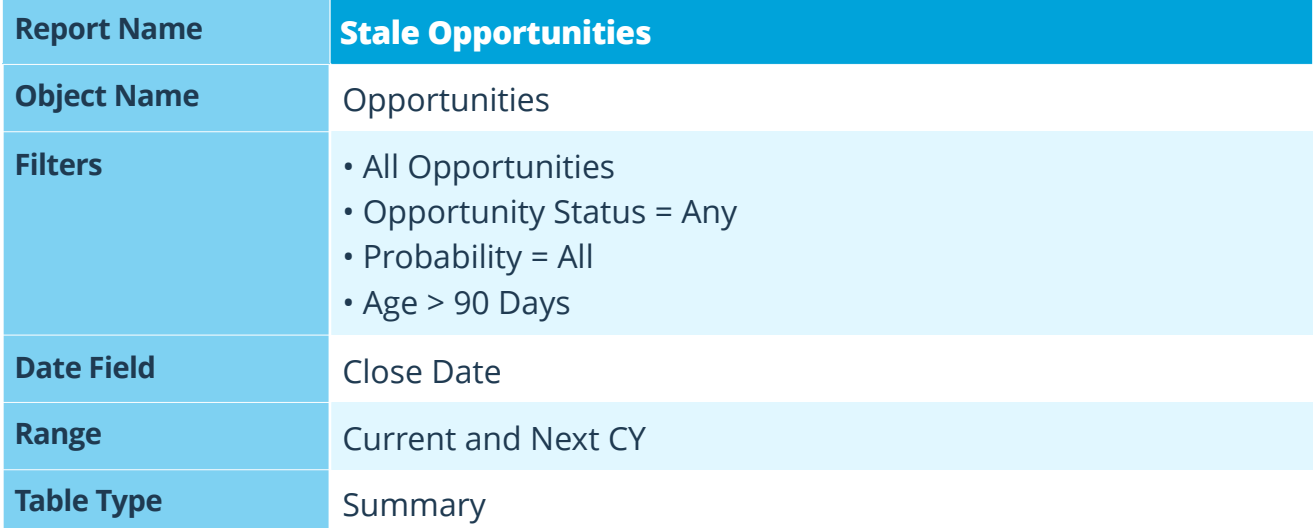

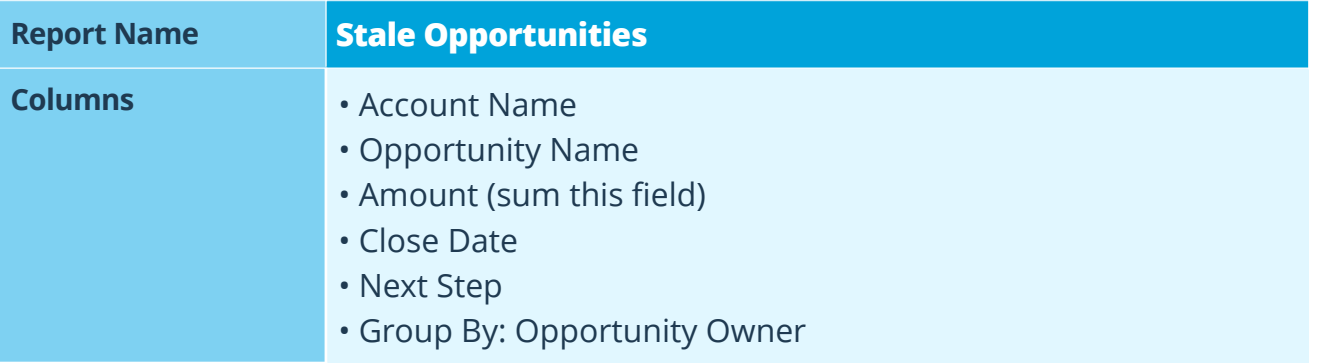

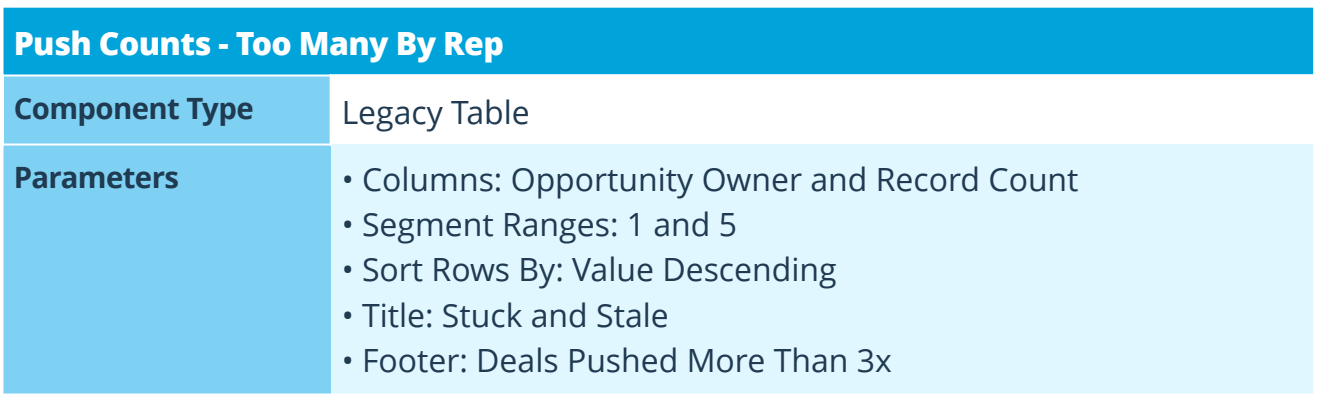

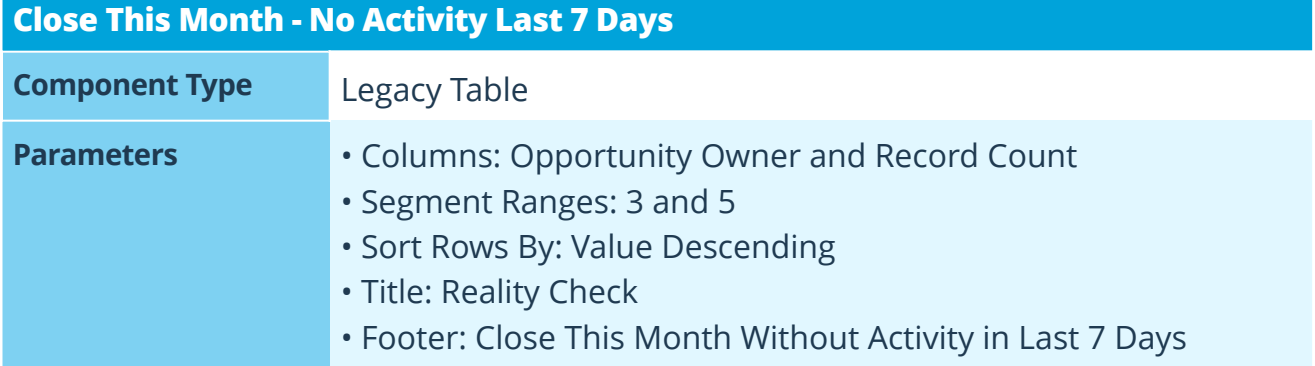

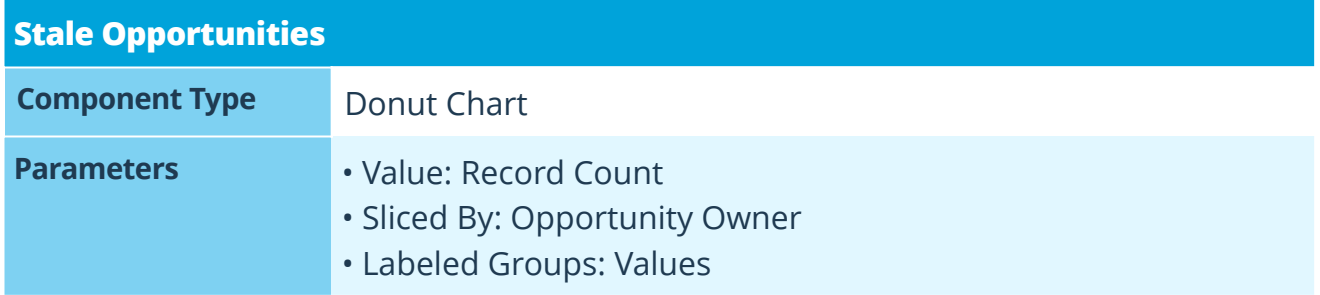

## **Thanks for reading!**

We hope this whitepaper has provided guidance on how to manage and grow a healthy sales pipeline by building effective dashboards in Salesforce. We'd love to hear your thoughts and feedback about how you've used or modified these dashboards to accommodate your sale's team needs and goals. Give us a shout on Twitter (**[@galvintech](http://twitter.com/galvintech)**) or shoot us an email us at **[inquiries@galvintech.com](mailto:inquiries@galvintech.com)**.

### **About Galvin Technologies**

We work with companies by delivering Salesforce implementations. Based out of Indianapolis, IN, Galvin provides professional Salesforce Consulting services to companies across the Midwest. We specialize in Salesforce consulting and administration services, as well as Pardot lead cultivation and marketing. Salesforce products we specialize in are Sales Cloud, Service Cloud, Salesforce Wave (Analytics), Pardot, App Cloud and more. Visit us at **[galvintech.com](http://galvintech.com)** to learn more about how we can help streamline your business with Salesforce.